# *Getting  Started  with CTFax*

*Introduction System Components Procedures*

*About  CTFax System  Specification*

### *About  CTFax*

*This document describes CTFax, a client-server fax system for Microsoft Windows NT and Windows 95. The system supports concurrent sending and receiving of multiple fax documents utilizing one or more fax modems attached to the fax server. The system was designed and implemented from the scratch, and it takes the advantage of the Microsoft Windows NT / 95 architecture. The system features robust and flexible fax server, and simple, straightforward and intuitive fax client processing capabilities for users on the Windows desktop.* 

### *System  Specification*

*The system enables any Microsoft Windows NT / 95 network user to send and receive fax messages, using one or more Class 2 or Class 2.0 fax modems attached to a fax server running on a Microsoft Windows NT computer. In addition, the system enables any Microsoft Windows application that can print, to create and send a fax document. A fax document created and formatted on a client computer is being forwarded to the fax server, and then sent over a fax modem to the intended recipient.*

*The system can receive a fax message sent by any Group 3 fax device or a fax modem, and make it available for later retrieval to any Windows NT / 95 addressed user on the network. Fax modems attached to a fax server receive fax messages, the fax server stores them, and a fax client application delivers them to the end user on the Windows desktop.*

*Fax service is available for any client computer on your LAN having installed CTFax client software (client computers don't need modems). Of course, you can install both client and server part on the same computer too.*

*CTFax also enables any LAN user to send fax messages to other LAN users attached to the same CTFax server.* 

*CTFax is intended to be used on Windows NT 4.0 (server & client part) and Windows 95 (client part only). It supports up to 128 modems simultaneously and unlimited number of users. Some of supported hardware is listed in the CTFax Installation Guide document.* 

*Please note that CTFax can exchange faxes with any fax modem (fax machine), but on the server side we do support only class2 & class2.0 fax modems (the older class1 fax modems aren't supported).*

### *System  Components*

*From user's viewpoint, the CTFax package consists of the five basic components:*

- ·*CTFax Setup Program*
- · *CTFax  Server*
- ·*CTFax  Printer  Driver*
- ·*CTFax  Manager*
- ·*CTFax  Viewer*

*CTFax Server is responsible for multiple modems handling, multiple remote client connection request validation and handling, fax messages queue and history handling, management of the registered LAN users database and the global address book.*

*CTFax Printer Driver, CTFax Manager and CTFax Viewer are client-side components. Printer driver responsibility is to aid any Windows application that is capable of printing documents to fax the same. CTFax Manager is responsible for managing fax messages, address books, user administration and modem configuring. CTFax Viewer is responsible for viewing and printing fax messages.* 

### *CTFax  Server*

*CTFax Server is implemented as a Windows NT Win32 Service, so it is active all the time regardless of users logging on and off. After you install the CTFax Server on a Windows NT computer, you can proof its presence by activating Control Panel, and then clicking on Services, or by activating CTFax Manager and trying to get information from the server.*

*CTFax Server's main tasks are: multiple modems handling, multiple remote client connection request validation and handling, fax messages queue and history handling, management of the registered LAN users database and the global address book.*

*The CTFax Server keeps the database of the LAN users attached to (registered on) it. Every user, identified by his/her Windows NT user name, can have the following special rights: administration, dispatching of faxes, and global address book change.*

*CTFax users with administration right can add new CTFax users, remove them or change their data; view, add, change or delete modem configurations; view and manipulate (in certain limits) server's sending and receiving queues, fax history database ('journal' database), and event log.*

*CTFax users with dispatching right have the responsibility to forward faxes received by modem but not addressed to any particular user of the system.*

*CTFax users with right to change the global address book can add, delete or modify entries in the global address book, which all other users can only view and select entries from it when sending faxes.*

*Multiple modems can be attached to, and handled by the CTFax Server at the same time. Each modem is configured and managed separately, and can be set to either send, receive or send and receive faxes. A CTFax user with administration rights can configure every particular modem in the system with the aid of the CTFax Manager application. Modem and port configuration can be added to, changed or deleted from the modem database. User can even define a number of different modem configurations for the same port, but only one configuration for a certain port can be enabled at a time. This feature can be useful in testing phase, when administrator can quickly test different configurations, without having to retype modem parameters each time. During server startup, every modem is configured according to the saved data.*

*Fax messages received by modems reside in the receiving queue until a dispatcher retrieves and dispatches them to LAN users (namely, in this CTFax implementation all such faxes are 'anonymous' - i.e. their destination is not known until the dispatcher views their images and decide to whom they belong).*

*Each fax sent by some LAN user and scheduled to be sent by modem, wait in the <i>sending queue until the server dispatches it to a particular modem. If a sending attempt is unsuccessful, the fax waits in queue for the next attempt. After a certain (configurable) number of attempts is exhausted, the fax is being deleted from the queue.*

*The server also keeps the database of all sent and received faxes (the history database, or 'journal').* 

*A CTFax administrator can get and view the whole contents of the receiving and sending queue and the history database. Other users can only get lists of faxes belonging to them. However, a* 

*fax administrator cannot view the images of faxes that doesn't belong to him/her.*

## *CTFax  Printer  Driver*

*Sorry, help not available at the moment !*

## *Setup  Program*

*Sorry, help not available at the moment !*

### *CTFax Manager*

### *HOW  TO  USE  CTFAX MANAGER*

*You can find the CTFax Manager application under the Start -> Programs -> CTFax program group. When you activate the application, you'll see that it contains two window panes. The left pane (tree pane) has a tree-like structure with names of particular lists that you can view in the right pane. Every time you click on a list's name, the list contents appears in the right pane.*

*You can use the right mouse button to activate context menus in both panes. When you click the right mouse button in the right pane, the activated context menu depends on the list currently displayed. When you click the right mouse button in the left pane, the activated context menu depends on the currently selected item.*

*Another way to use commands from the context menus is through the main menu 'Action'submenu. In case of the left pane, the displayed sub-menu depends on the item currently selected in the left pane. In case of the right pane, the displayed sub-menu depends on the list currently displayed in the right pane.*

### *CTFAX MANAGER  LISTS*

In the left pane of the CTFax Manager application there are two main groups of lists: **Personal** *Folders and Fax Servers.*

### *Personal  folders*

*The lists placed underneath the Personal Folders tree node (Input Box, Output Box, Sent Faxes, Dispatch Box and Address Book) are personal lists of that particular user who has started the CTFax Manager application. They reside on the computer the user is working on (or somewhere else on the network if the user had set paths in a different manner).*

#### *Input  Box*

*The Input Box is a list of received faxes. Every time when user selects Input Box, the CTFax Manager connects to the CTFax Server and asks for a list of his or her received faxes. If the server delivers some faxes, a dialog box with corresponding message will appear. New faxes are displayed in Input Box together with existing ones.*

#### *Output  Box*

*The Output Box is actually a list of faxes that couldn't be sent to the server. If user tries to send a*  fax, and the fax server cannot receive it (perhaps because the server application is not active at *the time), the fax will arrive into the user's Output Box, so that it can be sent at a later time.*

#### *Dispatch  Box*

*The Dispatch Box is a list of received 'anonymous' faxes. When a new fax is received by a modem, its recipient is usually unknown (that's while they are called anonymous). We should emphasize here that there is possibility in the message format to have an information about the final recipient. This means that all faxes received by modem wouldn't be anonymous. However,* 

*this useful feature isn't implemented at present time.*

*Every time when a user with the 'Dispatch faxes' right selects Dispatch Box , CTFax Manager connects to the CTFax Server and asks for a list of received anonymous faxes. If it finds something a dialog box with an informative message will appear.* 

*User with 'Dispatch faxes' permission can then take a look into the fax image (usually s/he'll need to view only the first (cover) page, where usually resides information for whom is that fax destined ) and, now when s/he knows to whom is the fax destined, s/he can dispatch the fax to that user.*

*To make it clear, we will describe the whole procedure of receiving a fax: Server puts a newly received fax into the receiving queue where all received faxes reside until a user with dispatching rights picks up a list of anonymous faxes. When the dispatcher (user with 'Dispatch faxes' rights) gets an anonymous faxes list, the anonymous faxes are transferred to the dispatcher's client computer, where (s)he activates the 'Dispatch' command and writes, in a dialog box, a fax recipient user name. Dispatch function then returns fax to the server, which puts it in its receiving queue (but now this fax is no longer anonymous, now it has a specific destination).*

*Let us assume that the fax was for a user with user name 'jsmith'. When the user 'jsmith' next time starts his CTFax Manager and selects 'Input Box', in order to check newly received faxes, he will receive from the server all faxes destined to him. The faxes are transferred to his computer and deleted from the server's queue (server only keeps track of all sent/received faxes and not the faxes themselves).*

*The user can then or at a later time, obtain a list (journal) containing information about all of his sent /received faxes.*

#### *Personal  Address Book*

*The Personal Folders->Address Book is the local address book (user's private address book) used for saving fax numbers and other data of user's business partners, friends, etc.*

### *Fax  Server*

#### *Registered  Users*

*The Registered Users folder contains a list of local (LAN) fax users registered on this CTFax server, and their rights in the system.* 

*User  rights In the 'Add User' dialog box you can grant to user the following rights: Global Address Book Change; Dispatch faxes; Administration.*

*User with 'Global Address Book Change' permission can read/write/modify global address book (which resides on the server computer), all others can only read the global address book (but* 

*they can manage their personal address books residing on their local computers). Global address book should contain addresses of interest for the company as a whole (business partners, etc.).*

*User with 'Dispatch faxes' permission can dispatch anonymous faxes. When a new fax is received by modem, the recipient is usually unknown (that's while they are called anonymous).*

*User who has 'Dispatch faxes' rights can obtain anonymous faxes from the server, take a look into the fax image and, after deciding for whom the fax is designated, dispatch that fax to this user.*

*User with 'Administration' permission can add and delete users, modify their rights in the system and read/write/modify port and modem configurations.*

*'Administrator'  (user with CTFax 'Administration' right) can manage global receiving/sending queue and global journal lists including right to delete (abort) any fax request, while ordinary user can manage only his/her request(s).*

*'Administrator' can see server's log where he can find useful information about server errors and warnings, and all events in the system.*

#### *Modems*

*The Modems folder contains a list of modem configurations from the server's modem database.*

#### *In most cases, you will find that default values are working fine, otherwise you will need to change offending parameter(s).*

#### *Standard options*

*Some of the parameters are self explaining, while others may be rather cryptic at first sight. We will explain, in short, their action:*

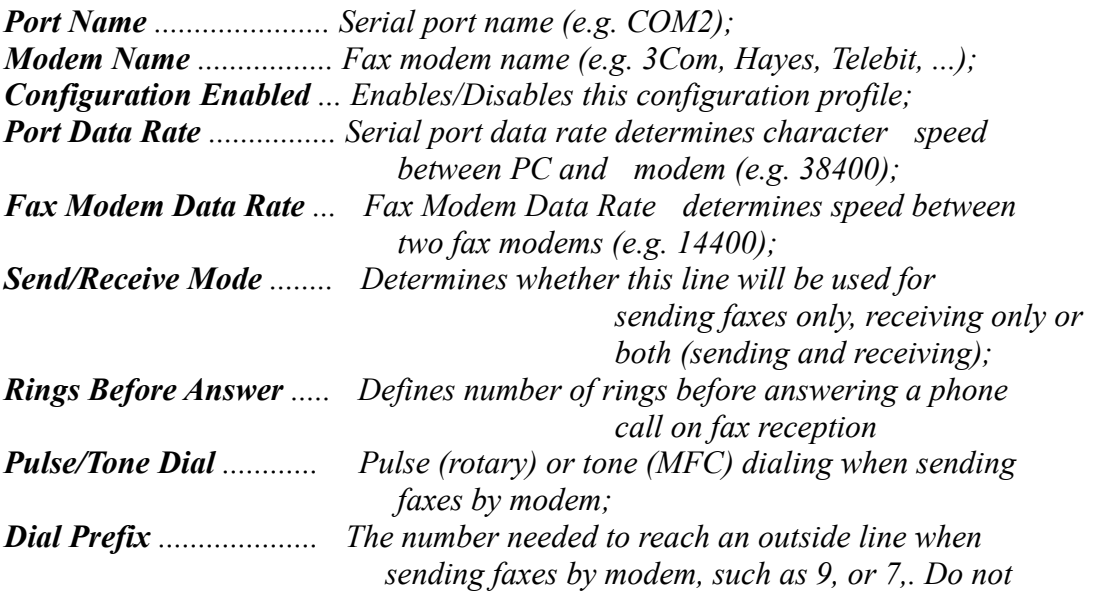

 *enter an area code in this field. Use a comma after each numeric code, such as 9,. The comma produces a pause so that your phone system has a chance to respond after the previous input. Flow Control ................ The method of regulating the flow of information between your PC and modem. HW(RTS/CTS) flow control is the most preferable choice.*

*Note: You should always use flow control. If your modem doesn't react as it should and/or you get a message from the system that your modem is configured without flow control, find specific command in your modem user's guide and write it in the*

*'Additional Init String' field (Advanced options).*

*Eg. AT S58=2 S68=255 defines HW (RTS/CTS) flow control for Telebit World Blazer modem. Other modems may have different init strings (e.g. AT &K3). Refer to your modem user's guide for the particular command, if the default one doesn't work.*

*Advanced options*

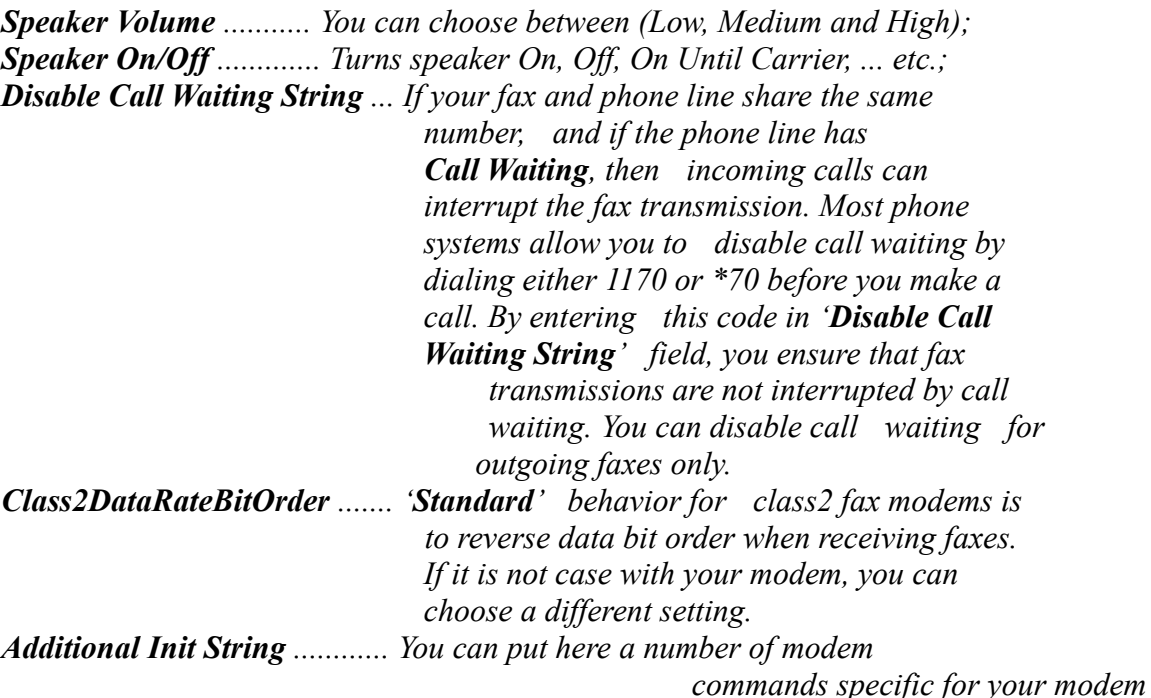

*type, and* 

 *they will be executed after the* 

*standard modem* 

 *initialization.*

*Global  Receiving  Queue  &  Global  Sending  Queue Global Receiving Queue and Global Sending Queue folders contain list of all faxes received or waiting to be sent, respectively with all relevant information.*

*Personal  Receiving  Queue  &  Personal  Sending  Queue*

*Personal Receiving Queue and Personal Sending Queue folders contain list of user's personal faxes received or waiting to be sent, respectively with all relevant information.*

#### *Global  Journal  &  Personal  Journal*

*The Global Journal list contains the history of all faxes in the system that have been sent or received so far. The Personal Journal list contains information about the history of all faxes received or sent by a particular user. Fax messages are not being written into the history database until they are removed from the server's sending or receiving queue.*

#### *Global  Address  Book*

*The Global Address Book is system-wide address book used for saving addresses (fax numbers and other relevant data) that are meaningful and useful for most LAN fax users (e.g. business partners addresses).*

#### *Event  Log*

*The Event Log keeps track of all system-wide error and warning messages, as well as all events in the system.*

## *CTFax  Viewer*

*Sorry, help not available at the moment !*

*Procedures After Successful Installation Sending  Fax  Messages Aborting  Fax  Messages Receiving  Fax  Messages Viewing  Fax  Messages Dispatching  Fax  Messages Viewing  Status  of  Fax  Messages Viewing  History  of  Fax  Messages Viewing  System  Log Address  Books  Management System  Administration*

### *After Successful Installation*

*After successful installation, the user 'Administrator' and other local NT users are already registered in the CTFax user database, but without any special rights. The user 'Administrator' can change their permissions: some of them can be given dispatching right, global address book change right, or CTFax administration right.*

*After installation, no modems are added to the CTFax modem database, so it is necessary to add them before using CTFax for sending / receiving fax messages by modems.*

*The global address book is already created but empty, and you may wish to add entries in it, so you can select them when sending fax messages.*

*You may also change server parameters relevant for sending / receiving faxes, such as: fax station identifier, number of retries and interval between retries.*

*User Management Port  and  Modem  Configuring Address Books Management*

### *Sending  Fax  Messages*

*Open any application with printing capabilities, such as Word, Excel, ..., and activate the Print command. In the dialog box you should select the CTFax Printer. You may configure other options too (paper size, ...etc.). When you activate the OK button, the system will show you a dialog box waiting for you to type or select the fax destination (fax number(s) or LAN user name*(*s*) *separated by spaces*) and *other. Finally you activate the Send Fax button, and that's all.*

*If the server can't receive the fax you are trying to send it (the server may be in the <i>suspended mode or it may be turned off), the fax will be saved in your Output Box and you can try to send it at a later time.*

*For a quick test, you may send a fax to yourself (easily by typing or selecting your user name in the 'Send Fax To' dialog box). The fax will appear in your Input Box, as all other faxes destined to you.*

### *Sending  Fax  Messages  from  Output  Box*

*All faxes that a user tries to send to the server, but server fro any reason cannot receive them at the moment, are saved in the user's Output Box. The user can send them later by either clicking the right mouse button in the right pane and selecting the 'Send' command, or by using the submenu 'Action' ->'Right Pane Action'.*

### *Exchanging  Faxes  within  Local  Area  Network (LAN)*

*This procedure is similar to sending faxes by modem, except that you type a LAN user name instead of the fax number in the 'Send Fax To' dialog box. The recipient will receive the fax in her/his Input Box.*

### *Aborting  Fax  Messages*

*To abort a fax that is currently in the process of sending or queued for sending, you have to select the fax in the Global Sending Queue or Personal Sending Queue list, and either select the 'Delete' command from the context menu activated by the right mouse button, or by using the menu 'Action' ->'Right Pane Action' and then selecting the 'Delete' command.*

### *Receiving  Fax  Messages*

*Ordinary, when a new fax arrives through LAN (Local Area Network), it is placed in recipient's Input Box, where s/he can view it by activating the 'View' command.*

*When a new fax arrives by modem, its recipient is usually unknown (that's while they are called*  anonymous). The fax is waiting in the receiving queue for a user with dispatching right (a **fax** *dispatcher) to get it and dispatch it to some other user.*

*A fax dispatcher retrieves the fax (among other anonymous faxes) from the server, views its contents (usually the first page is sufficient) to determine its recipient, and then dispatches it to this user.*

*Now the fax again resides in the receiving queue but it is no more 'anonymous'.*

*When the recipient next time selects or refreshes the 'Input Box' list in order to check newly received faxes, s/he will get the fax from the server.*

# *Viewing  Fax  Messages*

*Sorry, help not available at the moment !*

### *Dispatching  Fax  Messages*

*When a new fax is received by a modem, its recipient is usually unknown (that's while they are called anonymous), and there must be someone who will deliver these 'anonymous faxes' to their recipients. The fax dispatchers (users with fax dispatching rights) have this duty.*

*(We should emphasize here that there is possibility in the message format to have an information about the final recipient. This means that all faxes received by modem wouldn't be anonymous. However, this useful feature isn't implemented at present time.)*

*The Personal Folders->Dispatch Box in CTFax Manager is a list of received 'anonymous' faxes. Every time when a user with the 'Dispatch faxes' right selects Dispatch Box , CTFax Manager connects to the CTFax Server and asks for a list of received anonymous faxes. If it finds something a dialog box with an informative message will appear.* 

*User with 'Dispatch faxes' permission can then take a look into the fax image (usually s/he'll need to view only the first (cover) page, where usually resides information for whom is that fax destined ) and, now when s/he knows to whom is the fax destined, s/he can dispatch the fax to that user.*

*To make it clear, we will describe the whole procedure of receiving a fax: Server puts a newly received fax into the receiving queue where all received faxes reside until a user with dispatching rights picks up a list of anonymous faxes. When the dispatcher (user with 'Dispatch faxes' rights) gets an anonymous faxes list, the anonymous faxes are transferred to the dispatcher's client computer, where (s)he activates the 'Dispatch' command and writes, in a dialog box, a fax recipient user name. Dispatch function then returns fax to the server, which puts it in its receiving queue (but now this fax is no longer anonymous, now it has a specific destination).*

*Let us assume that the fax was for a user with user name 'jsmith'. When the user 'jsmith' next time starts his CTFax Manager and selects 'Input Box', in order to check newly received faxes, he will receive from the server all faxes destined to him. The faxes are transferred to his computer and deleted from the server's queue (server only keeps track of all sent/received faxes and not the faxes themselves).*

*The user can then or at a later time, obtain a list (journal) containing information about all of his sent /received faxes.*

### *Viewing  Status  of  Fax  Messages*

*Personal Receiving Queue and Personal Sending Queue folders contain list of user's personal faxes received or waiting to be sent, respectively with all relevant information. User can view in these lists when is his/her fax scheduled for sending, or even whether it is currently in process of sending by modem; or in case of a fax received from modem, was it received OK, or perhaps partially if some communication error had occurred; along with other information that could be useful, like number of pages etc.* 

*Global Receiving Queue and Global Sending Queue folders contain list of all faxes received or waiting to be sent, respectively with all relevant information. Only the CTFax administrators have permission to view (and manipulate eventually) these lists. The format is basically the same as for personal queues.* 

## *Viewing  History  of  Sent/Received  Faxes*

*The Global Journal list contains the history of all faxes in the system that have been sent or received so far. Only CTFax administrators can view this list.*

*The Personal Journal list contains information about the history of all faxes received or sent by a particular user.*

*Fax messages are not being written into the history database until they are removed from the server's sending or receiving queue.*

## *Viewing  System  Log*

*The Event Log keeps track of all system-wide error and warning messages, as well as all events in the system. Only the CTFax administrators can view this list.*

### *Address  Books  Management*

*The Global Address Book is system-wide address book used for saving addresses (fax numbers and other relevant data) that are meaningful and useful for most LAN fax users (e.g. business partners addresses). All registered users can view the global address book and select its entries when sending faxes, but only the users with a special right are allowed to add, modify and delete book entries.*

*System  Administration*

*User Management Port  and  Modem  Configuring*

#### *How to add a new user* ?

*To add new users into CTFax Server database you have to select 'Registered Users' , under 'Fax Servers'->"Your\_FaxServer\_Name", and then either click the right mouse button or use the sub-menu 'Action' ->'Right Pane Action' to select the 'Add' command. Then you type in the user name, his/her full name, description, and, most important of all, you can grant the user special permissions (rights).*

*Please note: only users with CTFax 'Administration' right can add new users (as well as remove them or modify their data).*

#### *User  rights*

*In the 'Add User' dialog box you can grant to user the following rights: Global Address Book Change; Dispatch faxes; Administration.*

*User with 'Global Address Book Change' permission can read/write/modify global address book (which resides on the server computer), all others can only read the global address book (but they can manage their personal address books residing on their local computers). Global address book should contain addresses of interest for the company as a whole (business partners, etc.).*

*User with 'Dispatch faxes' permission can dispatch anonymous faxes. When a new fax is received by modem, the recipient is usually unknown (that's while they are called anonymous).*

*User who has 'Dispatch faxes' rights can obtain anonymous faxes from the server, take a look into the fax image and, after deciding for whom the fax is designated, dispatch that fax to this user.*

*User with 'Administration' permission can add and delete users, modify their rights in the system and read/write/modify port and modem configurations.*

*'Administrator'  (user with CTFax 'Administration' right) can manage global receiving/sending queue and global journal lists including right to delete (abort) any fax request, while ordinary user can manage only his/her request(s).*

*'Administrator' can see server's log where he can find useful information about server errors and warnings, and all events in the system.*

#### *How  to  add  a  new  modem ?*

*Users with CTFax 'Administration' permission can read/write/modify port and modem configurations using 'CTFax Manager' application.*

*To configure port(s) and modem(s) on CTFax Server you have to select 'Modems' , under 'Fax Servers'->"Your\_FaxServer\_Name", and then either click the right mouse button or use the sub-menu 'Action' ->'Right Pane Action' to select a particular command (Add, Copy, Edit, Delete, ...).*

*In most cases, you will find that default values are working fine, otherwise you will need to change offending parameter(s).*

#### *Standard options*

*Some of the parameters are self explaining, while others may be rather cryptic at first sight. We will explain, in short, their action:*

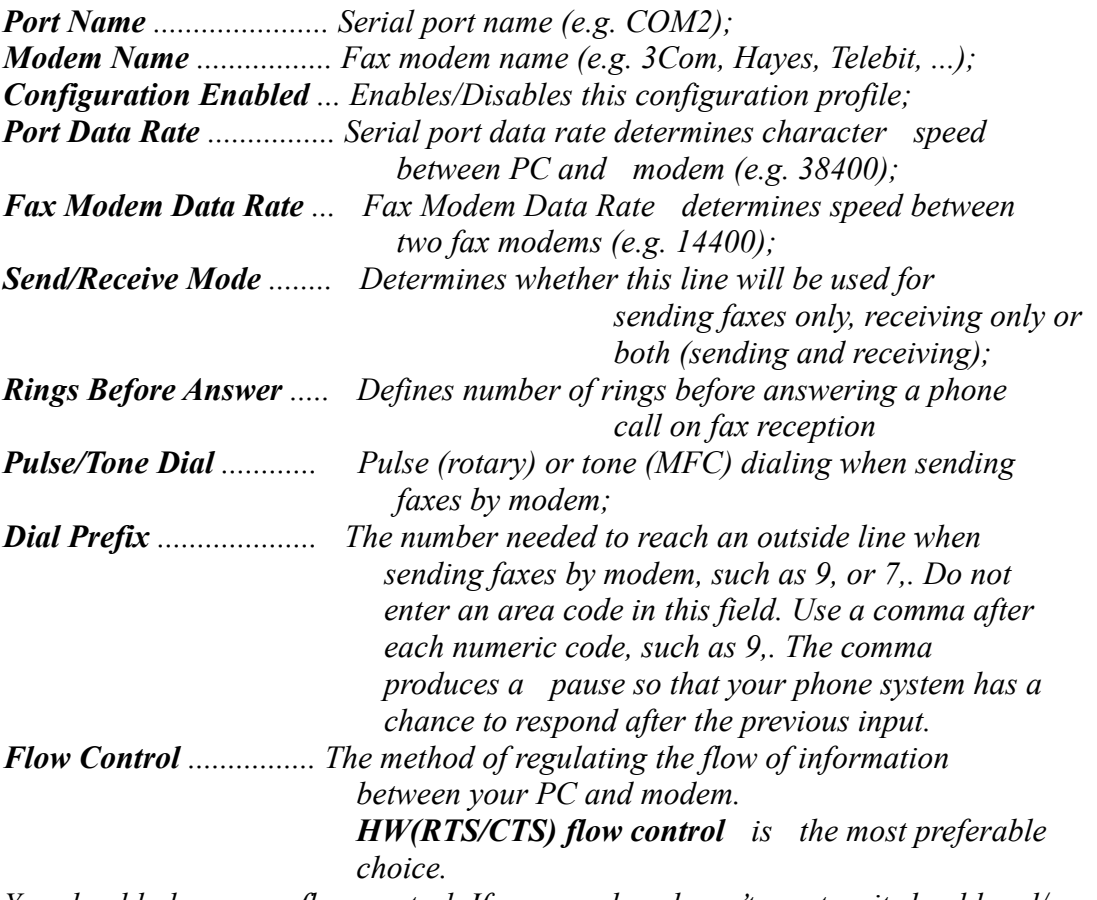

*Note: You should always use flow control. If your modem doesn't react as it should and/or you get a message from the system that your modem is configured without flow control, find specific command in your modem user's guide and write it in the*

*'Additional Init String' field (Advanced options).*

*Eg. AT S58=2 S68=255 defines HW (RTS/CTS) flow control for Telebit World Blazer modem.* 

*Other modems may have different init strings (e.g. AT &K3). Refer to your modem user's guide for the particular command, if the default one doesn't work.*

*Advanced options*

*type,* 

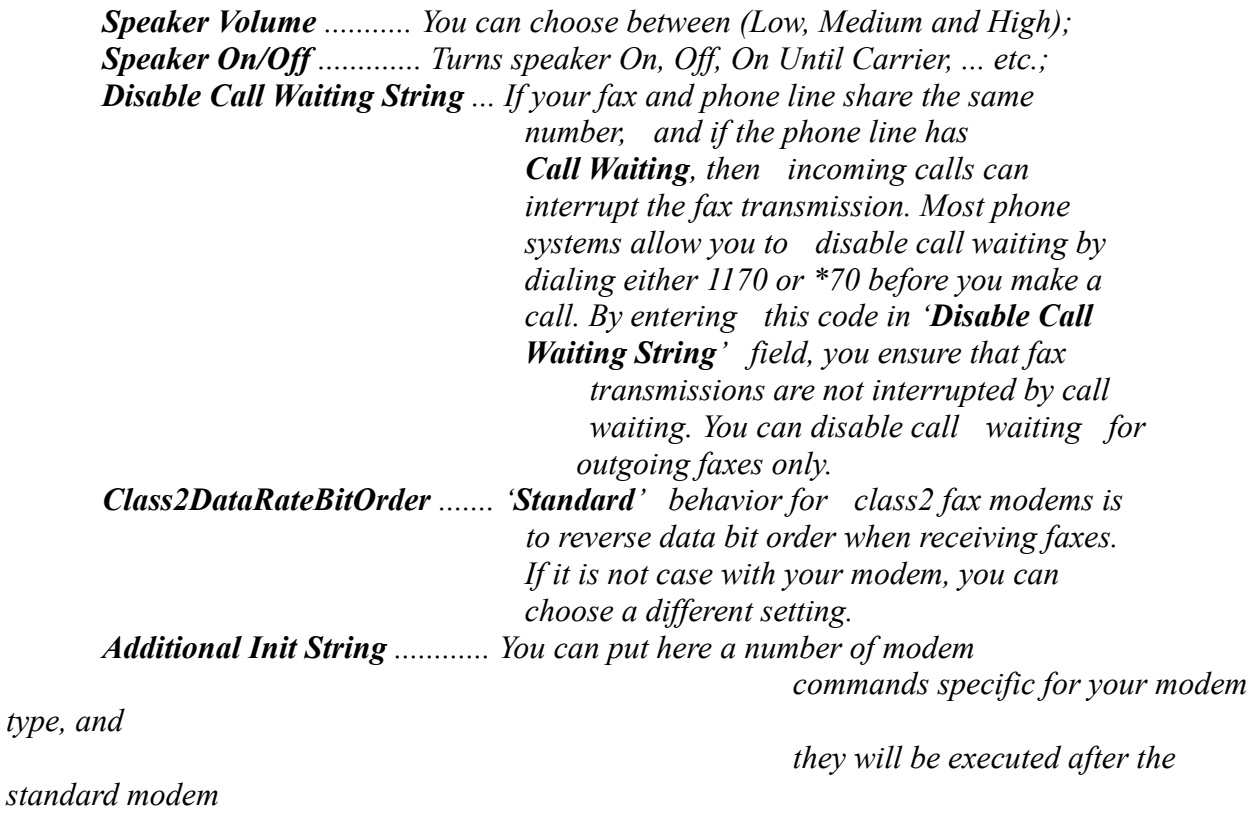

 *initialization.*